# Update Diskette Installation Procedure

## **Technical Brief**

#### Loading an Update Diskette

Update Diskettes provide a method for changing or adding a specific feature to the Codonics NP Series printers, as opposed to a complete Operating Software load. The following instructions summarize the installation procedure. Specific details involving front panel messages may vary based on the particular Update Diskette involved. Refer to the instructions (if any) provided with the Update Diskette for specific instructions.

#### **Installation Procedure**

- 1. Position the printer so the floppy disk drive on the back panel of the printer is accessible.
- Make sure the printer power is on and the front panel displays the READY message.
- 3. Insert the Update Diskette into the floppy disk drive.
- 4. Use the following front panel key sequences to initiate the update process. When an **<Up-arrow>** or **<Down-arrow>** is indicated, press the key repeatedly until the correct response is showing on the LCD. Start from the READY display.

| <u>Use Key</u>        | Until LCD Displays |
|-----------------------|--------------------|
| <setup></setup>       | SETUP: ADMIN       |
| <up-arrow></up-arrow> | SETUP: UPDATE      |
| <setup></setup>       | UPDATE: YES        |

The printer is now ready to begin the update process. To cancel, press the **<Up-arrow>** key until the display shows NO and then press **<Setup>**.

<Setup> READING DISK

The printer will read the diskette and perform the update. This procedure requires approximately 2 minutes.

After the update is finished, the front panel may display a message about the update performed.

The printer will automatically reboot or return to the READY message based on the type of update. For certain updates, the front panel will display DOWNLOADING for up to 25 minutes before returning to READY.

5. The new feature is now loaded and the printer is ready for use.

### **Problems During Installation**

If you encounter bad diskettes or other problems during the installation process, contact Codonics Technical Support for help.

#### **Phone or Fax**

Our phones are staffed from 9:00 AM to 5:00 PM, Eastern time. For technical assistance, call the following numbers:

- (440) 243-1198 Phone
- (440) 243-1334 Fax

#### **Electronic Mail**

E-mail services are available to request technical information or for contacting a specific individual. All e-mail requests should be sent to the domain: **codonics.com**.

General technical information can be requested by sending mail to: **support@codonics.com** Please include your postal mailing address and telephone number in the e-mail message. Basic information is returned via e-mail.

# Get it all with just one call 1-800-444-1198

Copyright © 1995, 1999 by Codonics, Inc. All registered and unregistered trademarks are the property of their respective owners. Printed in U.S.A. Part No. 901-028-001 Rev. A 990521

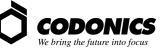

17991 Englewood Drive Middleburg Heights, OH 44130 USA (440) 243-1198 (440) 243-1334 Fax Email info@codonics.com www.codonics.com